What to do if your GMS SPED IDEA Consolidated application is returned...

| Select Application By Fise ×                                                                                                    |                                                                                                    | ennite — 🗇 🗙                                                                     |
|----------------------------------------------------------------------------------------------------|----------------------------------------------------------------------------------------------------|----------------------------------------------------------------------------------|
| ← → C • Secure   https://nde.mtwgms.org/NDEGMSWe                                                                                                    | bv02/StaticPages/OrgSearchResults.aspx?region=&county=&district=&type=&orgname=adams&subcode=                                                                                          | @ ☆ :                                                                            |
| 🗅 *Portal* 🤣 EDGE-NIS 🥥 SPED PAGE 🥥 InsideNDE 🗋 SERV                                                                                                    | ICE AGENCY 🔮 INDIRECT COST 🔤 OMB CIRCULAR 🔹 Enclosure 7 🗳 usaspending ★ Bookmarks 🧕 NDE 🧕 Internet Mail Browser                                                                        | » Other bookmarks                                                                |
|                                                                                                    | WEBRASKA<br>DEPARTMENT OF EDUCATION                                                                                                    |                                                                                  |
|                                                                                                    |                                                                                                    | Click to Return to Organization Select<br>Lick to Return to Menu List / Sign Out |
| GMS Access Select                                                                                                    |                                                                                                    |                                                                                  |
| S<br>Select Fiscal Year: 2018 •                                                                                                    | ٩                                                                                                    | ick for Instructions                                                             |
| Formula Grant                                                                                                    |                                                                                                    |                                                                                  |
| Application Name<br>SPED IDEA Consolidated (Base, E/P, Preschool, CEIS,<br>Nonpublic)                                                                              | Revision         Status         Date         Actions           Original Application •         Returned for Changes         8/8/2017         Open         Payments         Revi         | ew Summary                                                                       |
| Consolidated Plan                                                                                                    |                                                                                                    |                                                                                  |
| Application Name<br>LEP and Poverty Plans                                                                                                    | Revision         Status         Date         Actions           Original Application +         Final Approved         11/15/2016         Open         Payments         Review Checklist | CC Override                                                                      |
| Competitive Grant<br>There currently aren't any Competitive Grant application<br>Non Funded<br>There currently aren't any Non Funded applications cre<br>Available |                                                                                                    |                                                                                  |
| Formula Grant There currently aren't any Formula Grant applications                                                                                                | available.                                                                                                    |                                                                                  |

Click on "Review Summary" Tab on the right side of the screen.

If you do not see the review checklist open in a new screen check the upper right hand corner of your screen to see if Chrome has blocked the page from opening up. If you see the following image, your Chrome has blocked the review checklist.

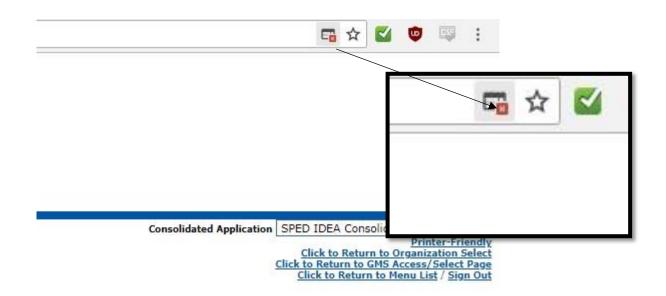

Click on the image and then check the radial button next to "Always allow pop-ups .....

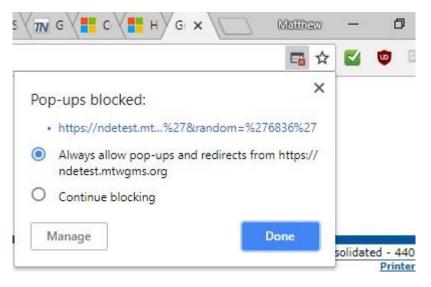

Click on the radio button on the left hand side of the screen by the reviewer that returned the application. Then click on the "Review Checklist" button.

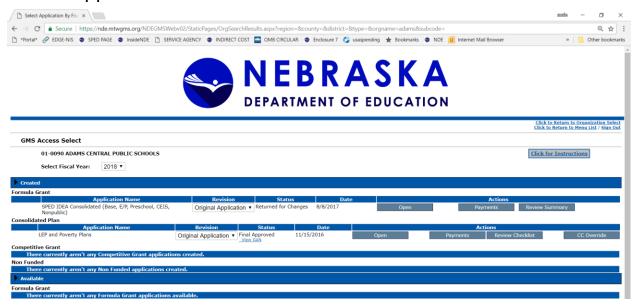

Click on the radio button on the left hand side of the screen by the reviewer that returned the application. Then click on the "Review Checklist" button.

| 🗋 Review                                                         | Summary  | ×                                                                                   |                                                          | ennito —                                                                                                    | o ×              |  |
|------------------------------------------------------------------|----------|-------------------------------------------------------------------------------------|----------------------------------------------------------|----------------------------------------------------------------------------------------------------|------------------|--|
| ← → C                                                            | 🔒 Secu   | e https://nde.mtwgms.org/NDEGMSWebv02/StaticPages/AplySelectByFiscalYear.aspx?regic | n=&county=&district=&type=&orgname=adams&subcode=        |                                                                                                    | @ ☆ :            |  |
| *Portal*                                                         | 2 EDGE-N | IIS SPED PAGE SInsideNDE 🗅 SERVICE AGENCY SINDIRECT COST 🔤 OMB CIRCULAR             | S Enclosure 7 🔇 usaspending 🛧 Bookmarks S NDE 🧕 Internet | Mail Browser » 🗌 Ot                                                                                                    | ther bookmarks   |  |
| DEPARTMENT OF EDUCATION                                          |          |                                                                                     |                                                          |                                                                                                    |                  |  |
| Applicant:                                                       |          |                                                                                     |                                                          |                                                                                                    |                  |  |
| Application:<br>Cycle:                                           |          | 2017-2018 SPED IDEA Consolidated - 00-<br>Original Application                      |                                                          | Click to Return to Ora<br>Click to Return to GMS Accor<br>Click to Return to GMS Accor<br>Click to Return to Menu<br>Click to Return to Menu | anization Select |  |
| Review Summary<br>Latest submission to NDE occurred on: 8/7/2017 |          |                                                                                     |                                                          |                                                                                                    |                  |  |
| Round 1                                                          |          |                                                                                     |                                                          |                                                                                                    |                  |  |
| Select                                                           | Stop     | Group                                                                               | Staff                                                    | Status                                                                                                    | Status<br>Date   |  |
|                                                                  | 1        | Data Entry                                                                          | LEA User                                                 |                                                                                                    | Ducc             |  |
| -                                                                | 2        | District Administrator                                                              | LEA User                                                 |                                                                                                    |                  |  |
|                                                                  | 3        | Program Staff Review                                                                | John Marcucci                                            | Rejected                                                                                                    | 8/8/2017         |  |
| Ū                                                                | 4        | NDE Reviewer                                                                        | SUZIE PIERCE                                             | Preassignment                                                                                                    |                  |  |
|                                                                  | 5        | NDE Leader Review                                                                   | Greg Prochazka                                           | Preassignment                                                                                                    |                  |  |
| Review Checklist                                                 |          |                                                                                     |                                                          |                                                                                                    |                  |  |

The checklist is a popup screen that should appear on your screen. (Again, make sure you do not have the popup blocker on.)

| Grant Application                                                                                              | ×                                               |                                                                 |                                                                      | × 10 – oftens                                                                                                    |  |
|----------------------------------------------------------------------------------------------------|-------------------------------------------------|-----------------------------------------------------------------|----------------------------------------------------------------------|----------------------------------------------------------------------------------------------------|--|
| $\leftrightarrow$ $\rightarrow$ C $\blacksquare$ Secure                                                        | https://nde.mtwgms.org/NDEGMSWebv02/Rev         | viewChecklistShell.aspx?PADPageName=%27%27&random=%27138%27     |                                                                      | @☆ :                                                                                                    |  |
| 🗅 "Portal" 🤗 EDGE-NIS                                                                                          | SPED PAGE SInsideNDE                            | CY 🔹 INDIRECT COST 🔤 OMB CIRCULAR 🔹 Enclosure 7 🜍 usaspending 🦿 | 🛊 Bookmarks 🔮 NDE 🧕 Internet Mail Browser 📋 TEST SITE Grants Mar 🗋 M | OE LOG IN 🕒 MOE TEST LOGIN II 🛛 👋 📃 Other bookmarks                                                                                                    |  |
|                                                                                                    |                                                 |                                                                 | ENT OF EDUCATION                                                     |                                                                                                    |  |
| Applicanti                                                                                                    |                                                 |                                                                 |                                                                      | Consolidated Application SPED IDEA Consolidated - 4400 •                                                                                                   |  |
| Application:<br>Cycle:                                                                                         | 2017-2018 SPED IDEA Consolidated - 00-          |                                                                 |                                                                      | <u>Click to Return to Great Select December 2015</u><br><u>Click to Return to GNS Access/Select Dece</u><br><u>Click to Return to Menu List / Sian Out</u> |  |
|                                                                                                    | Program<br>Review Checklist                     | Fiscal<br>Review Checklist                                      | Leader<br>Review Checklist                                           | Amendment<br>Review Checklist                                                                                                    |  |
| SPED IDEA Consolidated                                                                                         | l - Program Review Checklist                    |                                                                 |                                                                      |                                                                                                    |  |
| Your application has been                                                                                      | en reviewed by the following NDE staff:         |                                                                 |                                                                      |                                                                                                    |  |
|                                                                                                    |                                                 | e: John Marcucci                                                |                                                                      |                                                                                                    |  |
|                                                                                                    |                                                 | e: 402 595 1639                                                 |                                                                      |                                                                                                    |  |
|                                                                                                    |                                                 | il: [ohn.marcucci@nebraska.gov                                  |                                                                      |                                                                                                    |  |
| Current Status of Application: Returned for Changes *                                                          |                                                 |                                                                 |                                                                      |                                                                                                    |  |
| Date Application was Reviewed: 04/04/2017<br>If all are approved, make comment of approved in the comment box. |                                                 |                                                                 |                                                                      |                                                                                                    |  |
|                                                                                                    |                                                 |                                                                 | g revisions and list those revisions in the comment box.             |                                                                                                    |  |
| 1. The public meetin<br>Yes No<br><u>Comments:</u><br>yes                                                      | ng written notics and meeting documentation mee | ts minimal federal standards.                                   |                                                                      |                                                                                                    |  |
| 2. Program lifermation is appropriate for each program.                                                        |                                                 |                                                                 |                                                                      |                                                                                                    |  |
| 🗷 Base 🖉 E/P 🖉 Preschool 🗏 CEIS 🖏 Nonpublic                                                                    |                                                 |                                                                 |                                                                      |                                                                                                    |  |

There are three review tabs. A Program review, Fiscal review, and Leader review checklist. The application must pass the program, fiscal and leader reviews to be approved. If one review has a status of "Approved", click on another tab to check which review phase needs additional attention.

Once you locate the program that needs attention, ocate the screen that shows the original application in order to make the changes in the application.

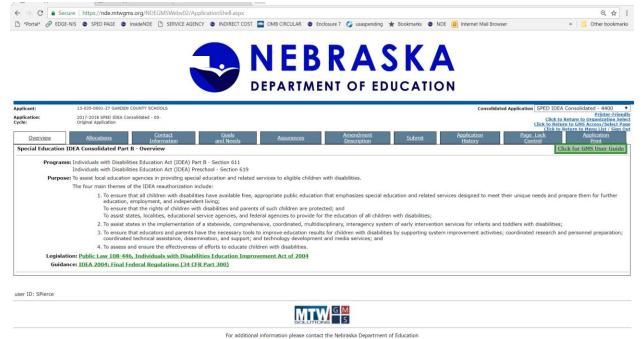

You will need to unlock the page in order to make the changes in the appropriate page.

Contact Us

|                                                                                                    | <b>NEBRASKA</b><br>DEPARTMENT OF EDUCATION                |                                                                                                    |
|----------------------------------------------------------------------------------------------------|-----------------------------------------------------------|----------------------------------------------------------------------------------------------------|
| Applicant:         13-035-0001-27 GARDEN COUNTY SCHOOLS           Application:         2017-2018 SPED IDEA Consolidated - 00- |                                                           | Consolidated Application IDEA Part B (611) Base - 4404   Printer-Friendly                                                      |
| Cycle: Original Application                                                                                                   |                                                           | Click to Return to Organization Select<br>Click to Return to GMS Access/Select Page<br>Click to Return to Menu List / Sign Out |
| This page has be                                                                                                    | ck it on the Page Lock Control Tab if changes are needed. |                                                                                                    |
| Overview Program<br>Information<br>IDEA Part B - (Section 611 - Base) - Program Information                                   | Staff Equipment/Capital<br>Outlay                         | Budget Bage Lock<br>Control<br>Click for Instructions                                                                          |
| First priority is to Early Childhood Special Education Services                                                               |                                                           | Self use special education services supported through                                                                          |
| Character Count: (112 of 2500 maximum characters used)                                                                        |                                                           |                                                                                                    |
| IDEA Base grant dollars will be used for para professionals                                                                   | <u>Click to Return to Menu List / Store</u>               |                                                                                                    |
|                                                                                                    | lget Page Lock Control Click for Instructions             |                                                                                                    |
|                                                                                                    | School Age special education services supported through   |                                                                                                    |

Make the changes as indicated on the review checklist. Save the pages after changes are made. (if you don't see a "Save" button, you didn't get the page unlocked.)

Once all changes have been made, click on the "Submit" tab in the application.

Run the consistency check again.

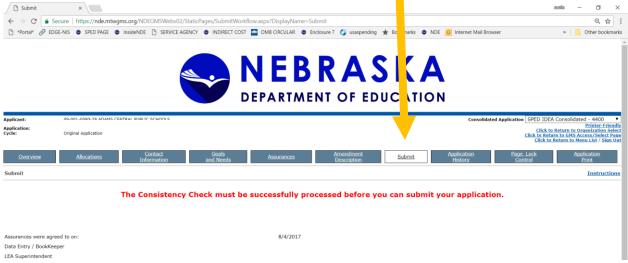

Your application should be submitted for review again.